2021년동서학원표어 **보라, 내가 새 일을 행하리라** (이사야 43:19)

# 부산디지털대학교 **화상프로그램 WEBEX 이 용 방 법**

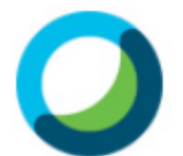

Cisco Webex Meetings

**-학생용-**

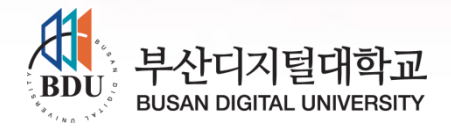

### 화상프로그램(라이브수업) 이용방법

#### ahah **CISCO**

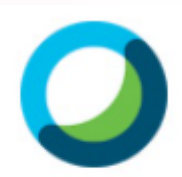

Cisco Webex Meetings

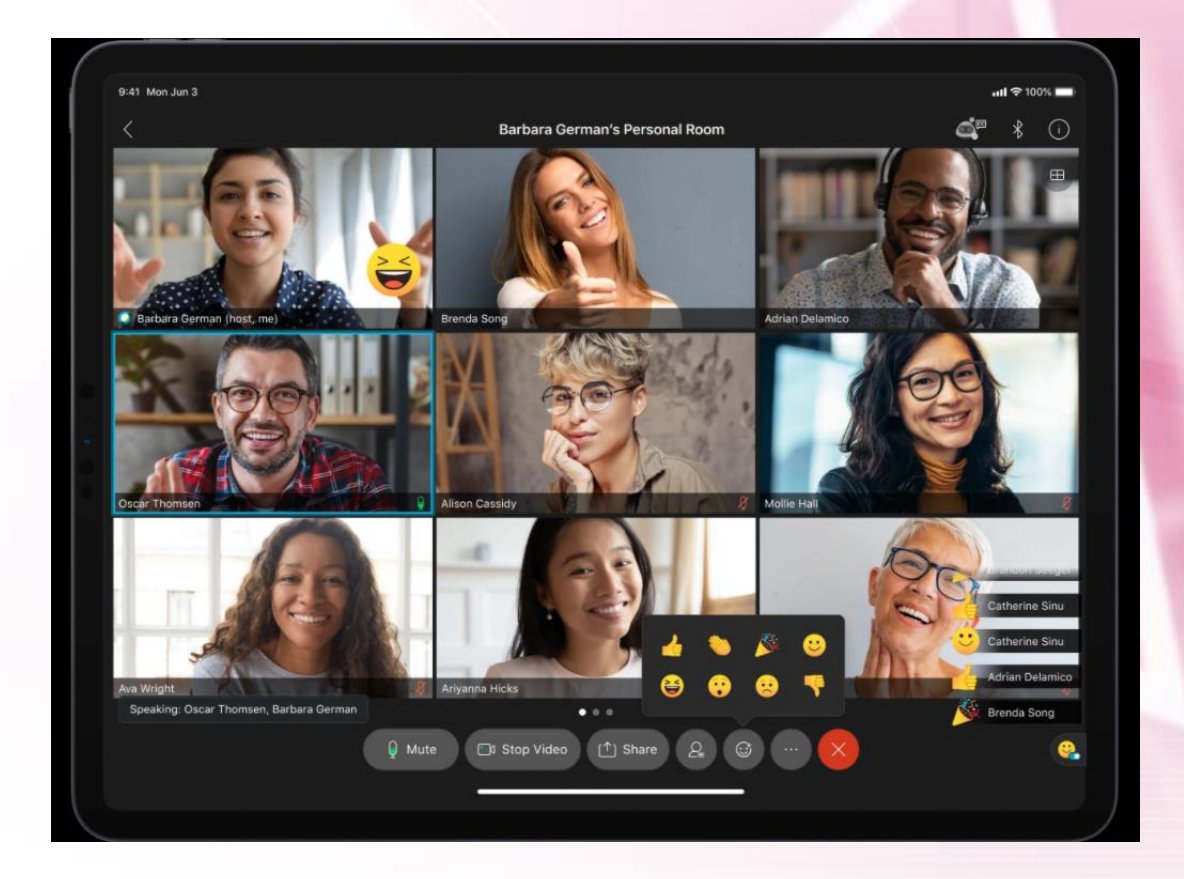

#### 실시간으로, 교수님과 학우들을 보면서 수업을 함께 합니다~.

## II. PC로접속할경우웹캠과 헤드셋(이어폰) 연결 모바일로 접속할 경우 이어폰 연결 **Ⅲ.** 출석 처리를 위해 프로필에 이름과 이메일주소 아래 양식으로 반드시 등록**!**  귀하의이름: OOO 0메일주소: 20210000@bdu.ac.kr \*2020000는 본인학반자리

PC로 접속할 경우 ( Chrome <mark>이</mark> 브라우저 활용)

I. PC 또는 모바일로 접속가능!

사전 점검사항

2021년동서학원표어 **보라, 내가 새 일을 행하리라** (이사야 43:19)

- : 해당 주차8일차 이후에 **콘텐츠를 100% 수강하면 '지각' 처리됨**
- 2. 라이브수업 불참시
- (평일주간, 평일야간, 주말3회중1회만참석) 출석체크는 반드시 40분 이상! (시간부족시 출석인정 X) 출석처리는해당주차시작일로부터8일차이후에처리됨 단, 교수자(호스트)가 미팅을 종료하면, 수업이 모두 끝남
- 1. 라이브수업시간은 50분

### 라이브수업 출석인정 기준

2021년동서학원표어 **보라, 내가 새 일을 행하리라** (이사야 43:19)

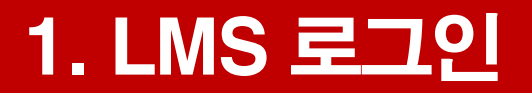

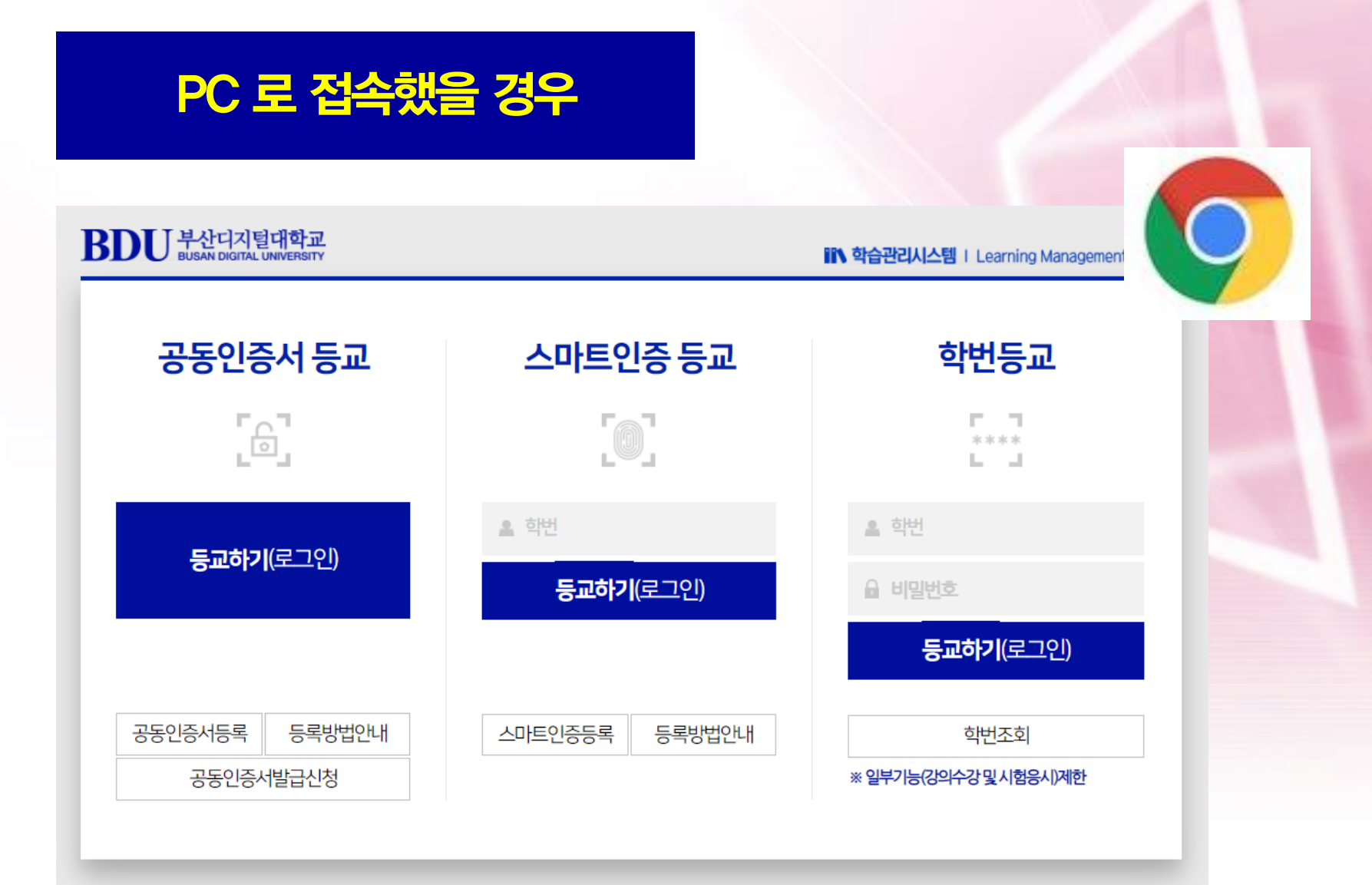

#### 2. 학생지원시스템>화상강의 : 교과목 주차 확인후 참여 클릭

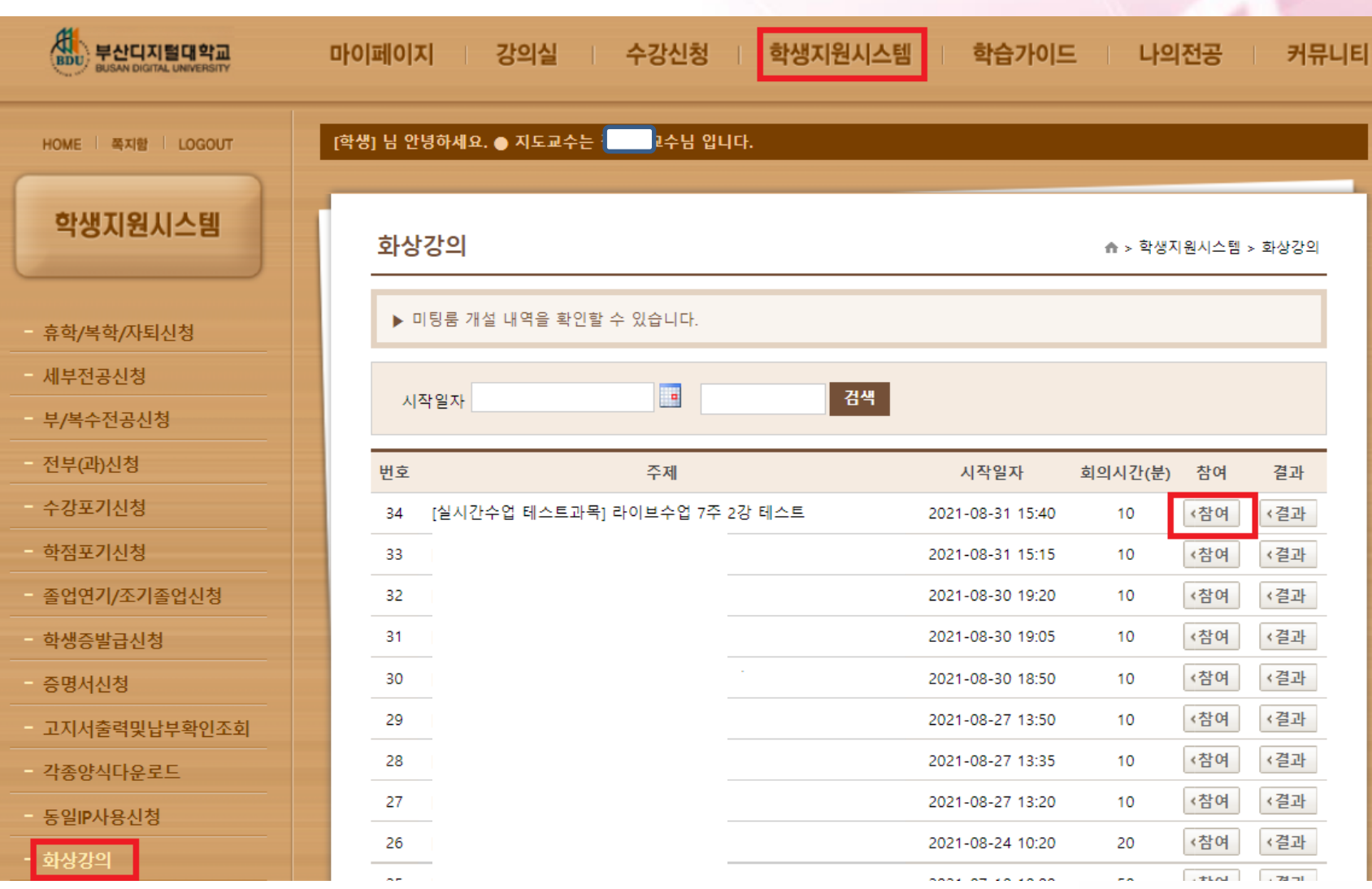

### 3. 화상프로그램 다운로드

- **자신의 컴퓨터에 WEBEX가 없다면 'WEBEX 프로그램' 설치하라고 함**
- **아래 설치버튼을 눌러 프로그램을 설치함**
- **자신의 컴퓨터에 WEBEX가 이미 설치되어 있으면 이 단계는 생략됨**

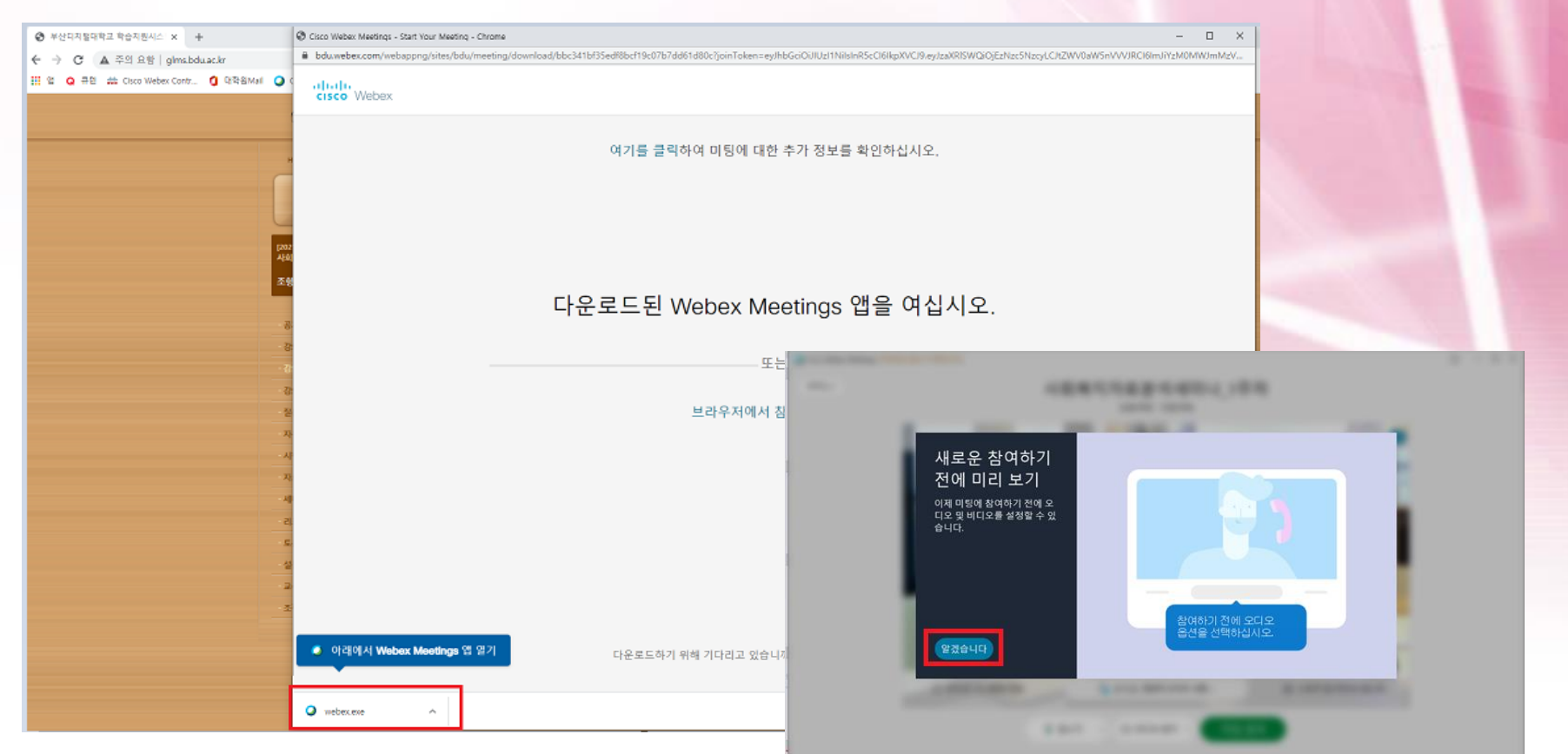

### 4. 교수님이 방 개설 전 화면

- **WEBEX 설치 시** 아래 창이 나온다면,
- **교수자(호스트)가 화상강의에 먼저 참여를 안 했을 경우 나타남**

#### **-> 화면을 끄고, 조금 기다린 후 다시 접속하여 주십시오.**

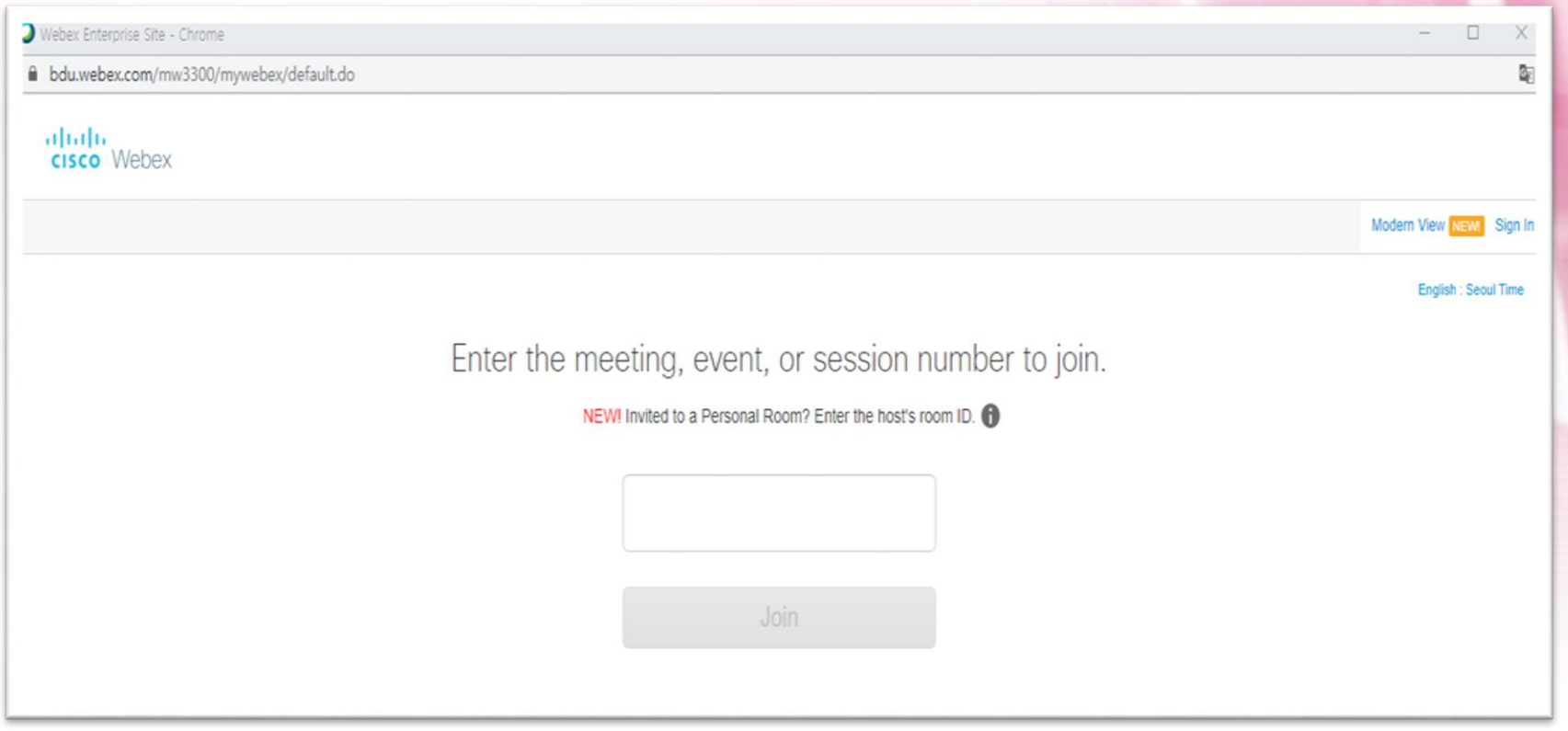

### 5. 화상프로그램 들어가기

#### • 화상프로그램 입구 화면 -> '미팅 참여'

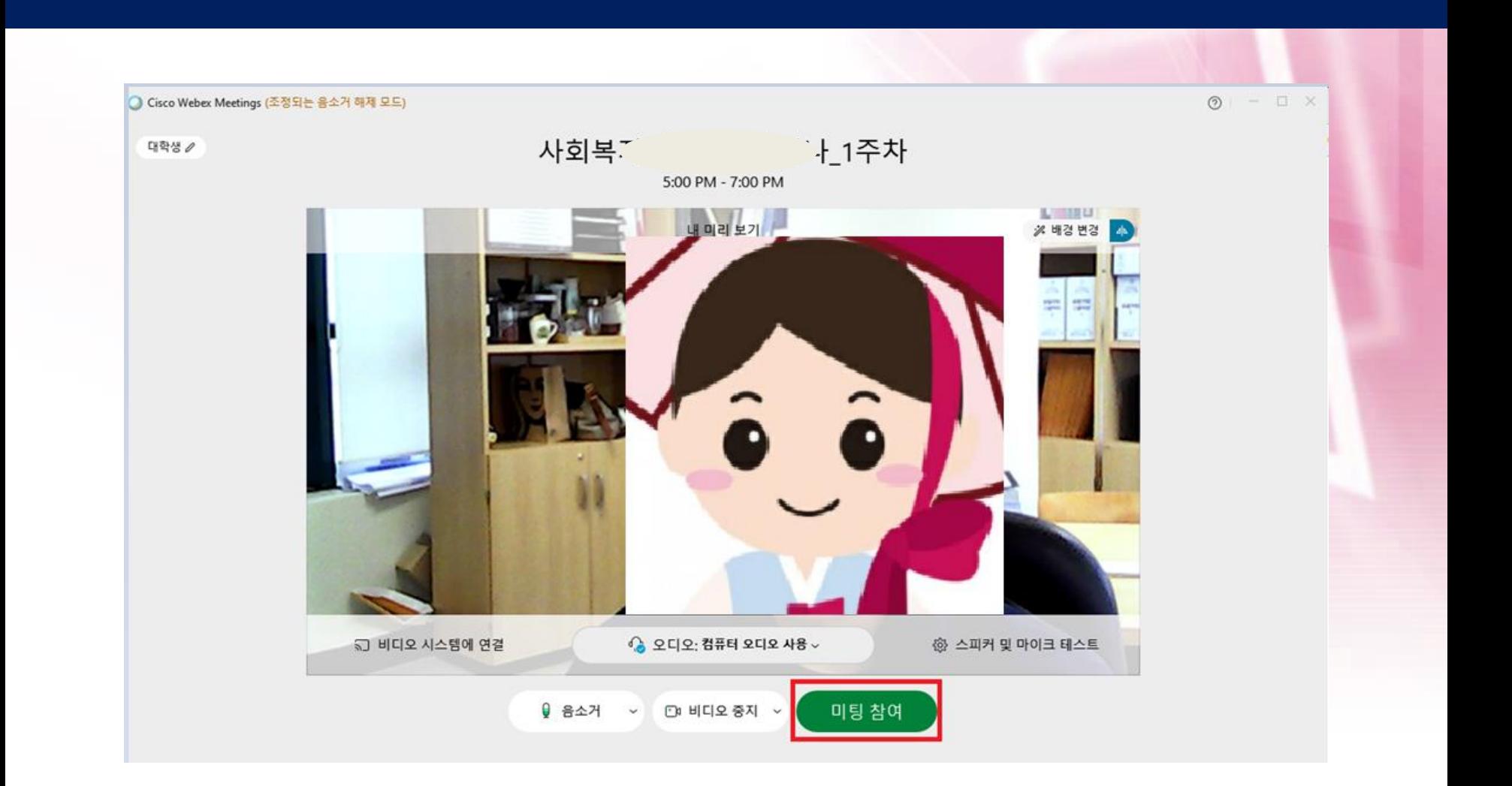

#### '비디오 시작' 버튼을 누르면 나의 화면이 보임 (카메라 연결) • 여러 개의 카메라 사용시 '∨' 버튼을 눌러 설정함

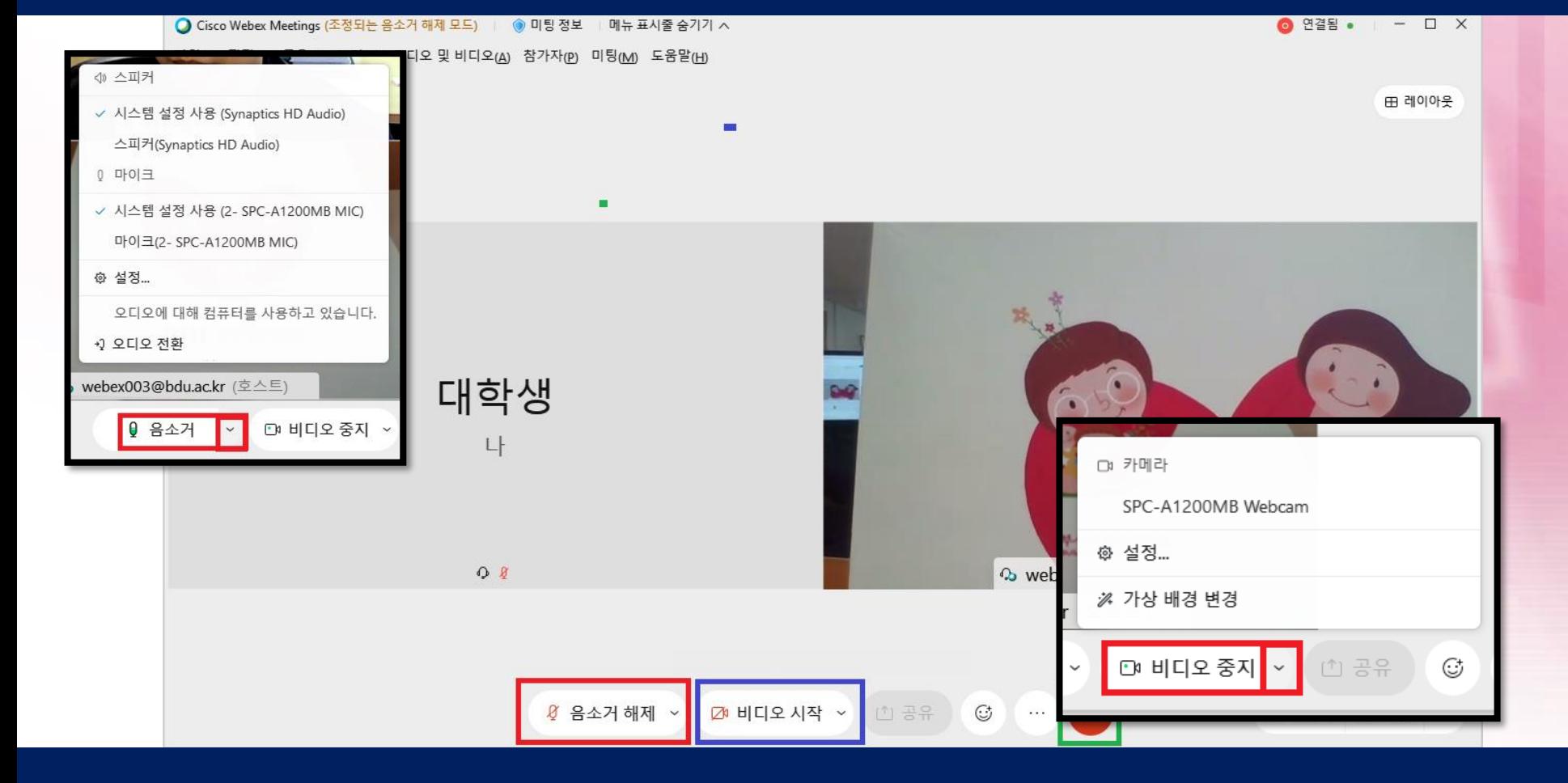

 $\bullet$ 

#### $\bullet$ '음소거' 버튼을 누르면 음소거 해제됨 • 여러 개 마이크와 스피커 사용시 '∨' 버튼을 눌러 설정함

### 6. 음량과 비디오 설정

#### 7. 화상프로그램으로 수업하기

#### • 화상교육솔루션 연결된 화면 -> 수업진행

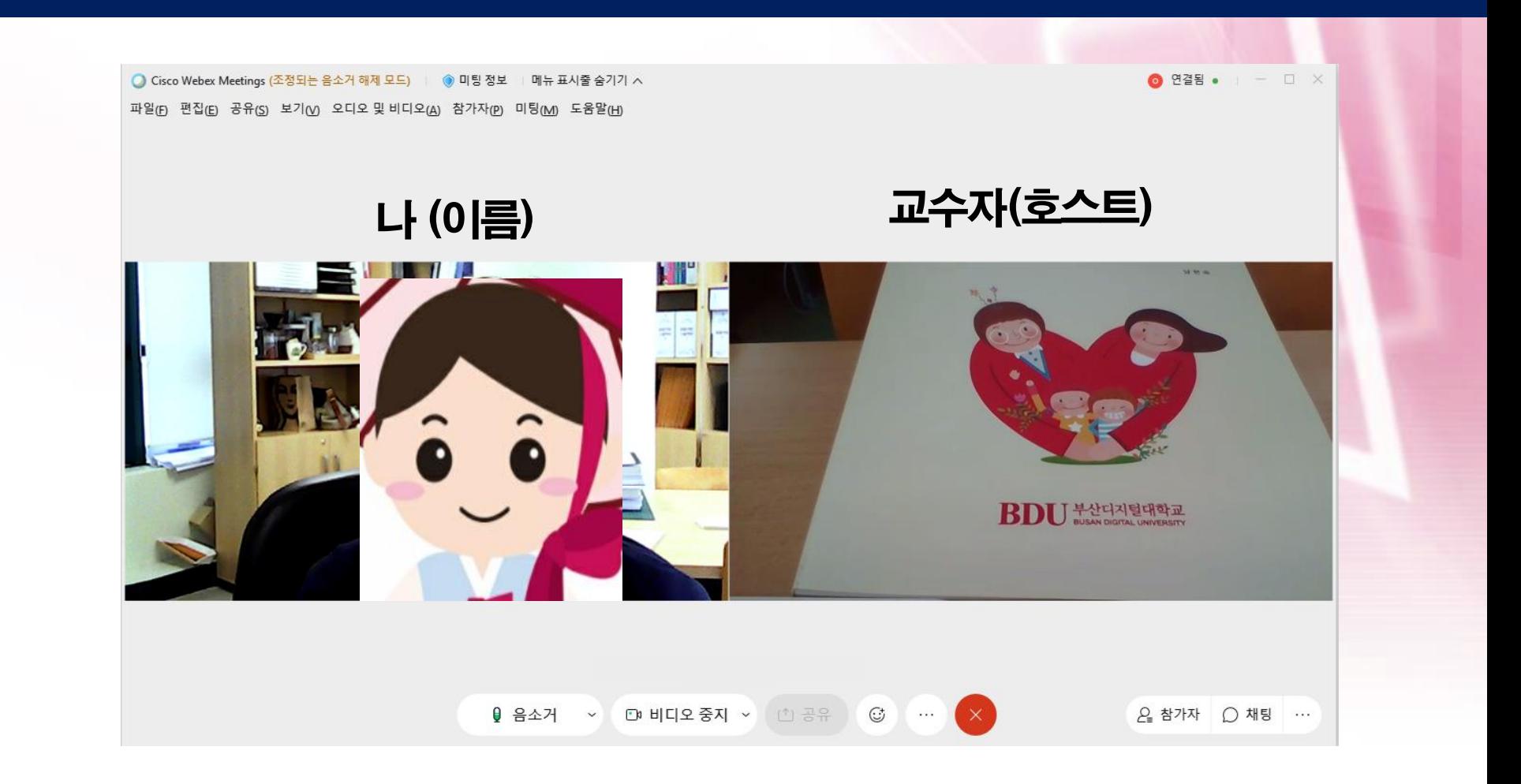

### \* 수업 중 튕겨나온 경우

#### • 갑자기 화상강의 끊어졌거나, 나와 버렸다면 -> 아래 버튼을 눌러 다시 입장 가능

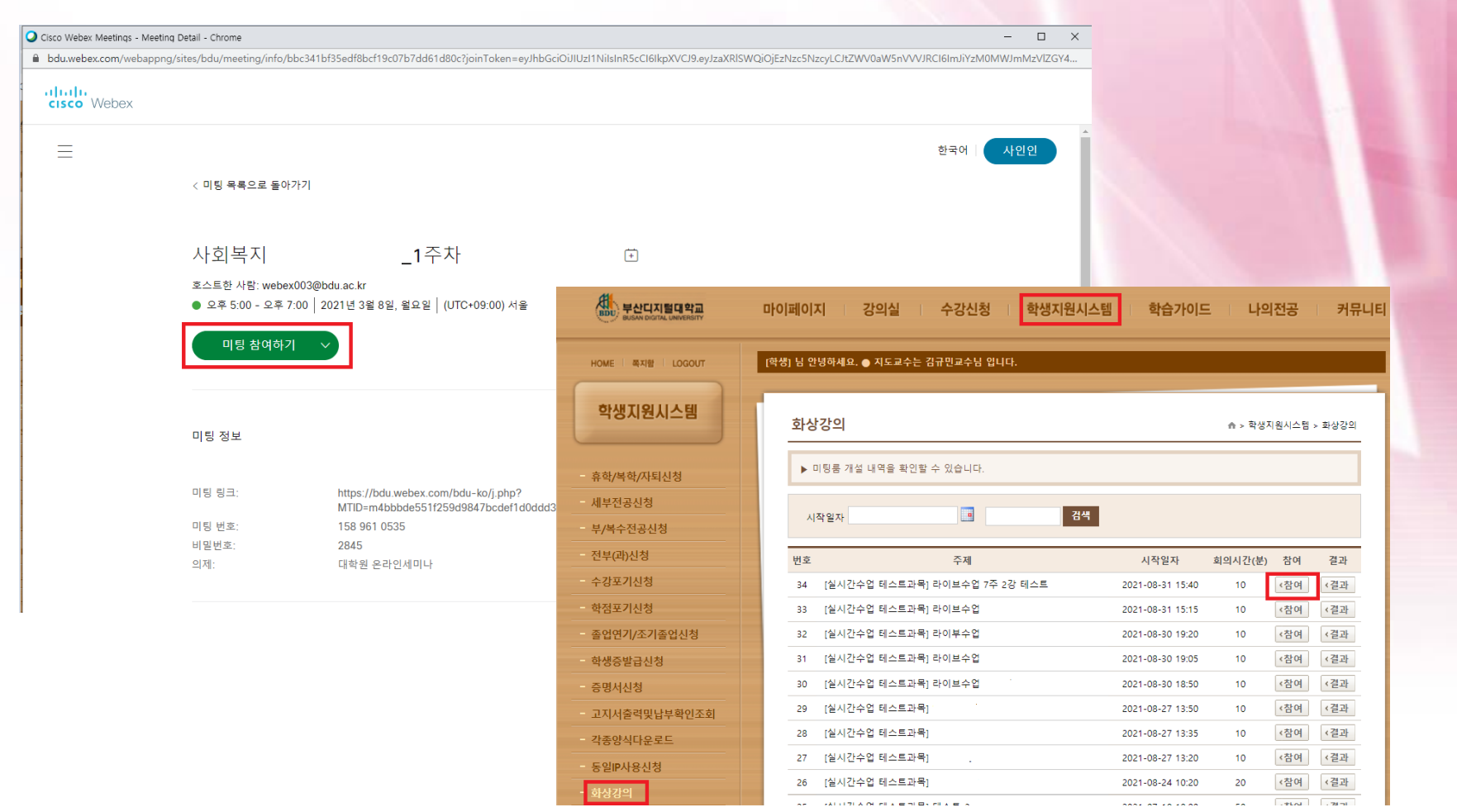

#### ① **LMS** 로그인**>** 메인페이지 **[**화상강의**]** 클릭

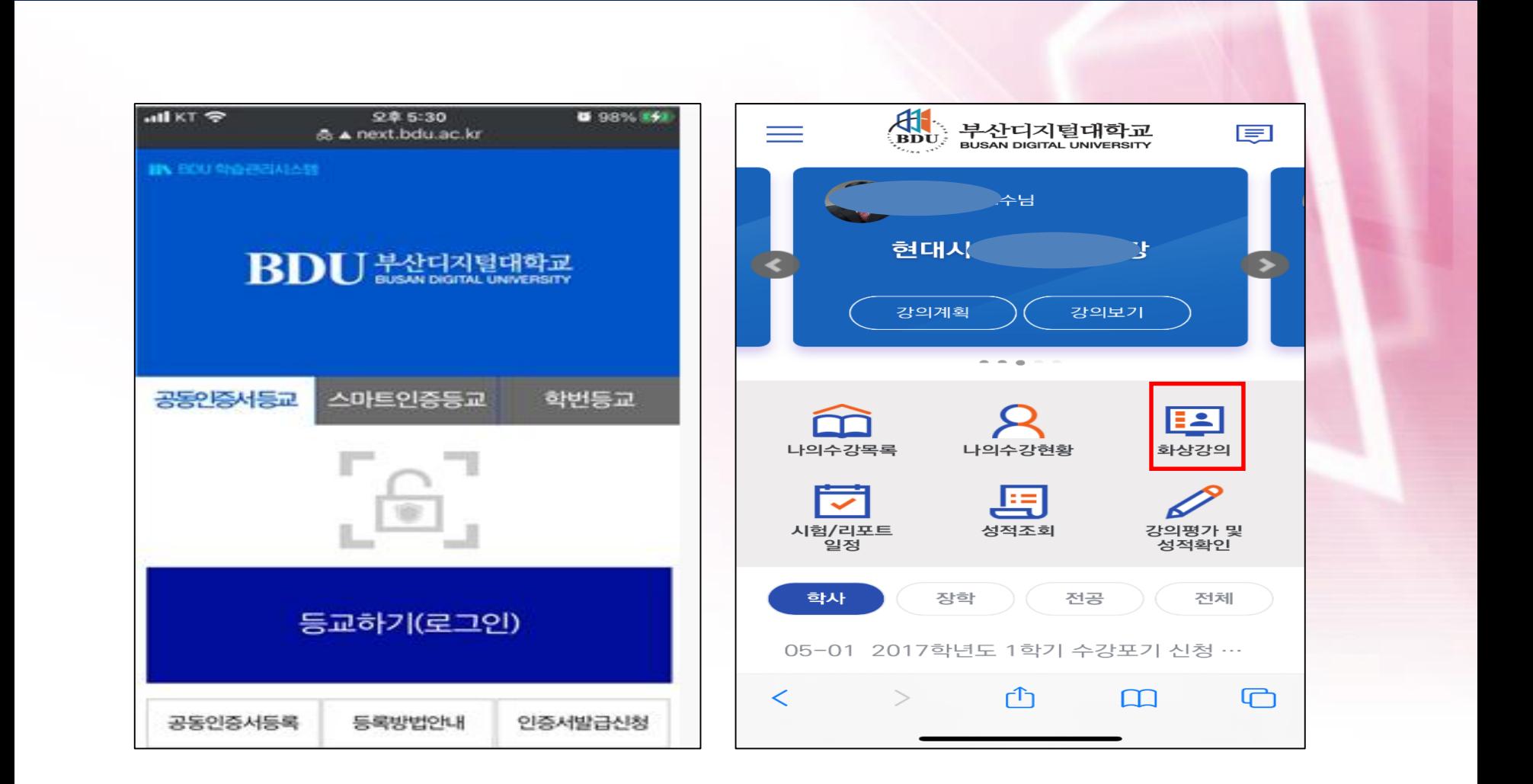

#### ② 화상강의 내 교과목 및 주차 확인 후 클릭**>**열기**>[**참여**]** 클릭 후 수업진행

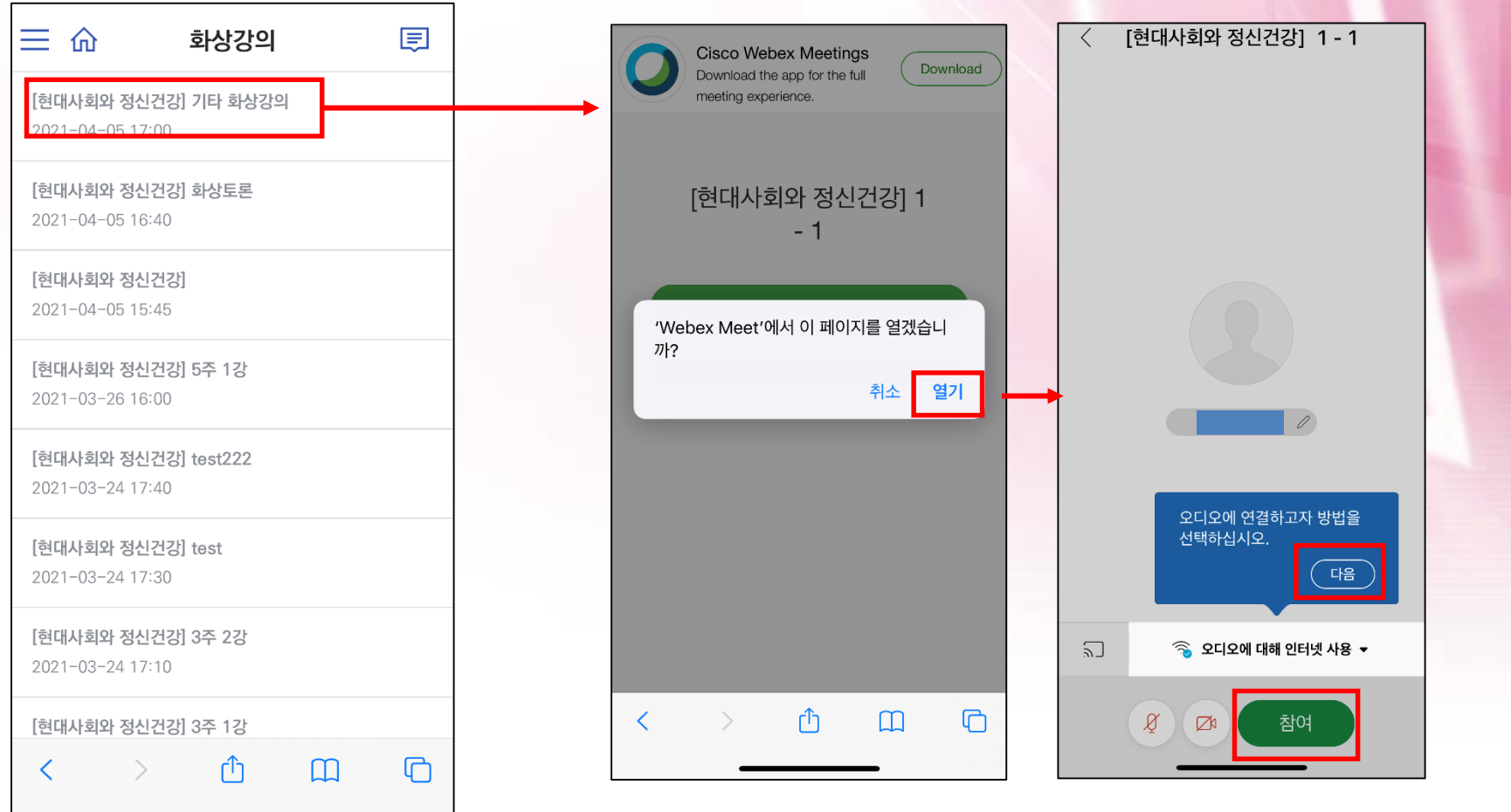

#### **③ 프로그램 설치**

- **자신의 휴대폰에 WEBEX가 없다면 'WEBEX 프로그램' 설치하라고 함**
- **자신의 휴대폰에 WEBEX가 이미 설치되어 있으면 다음 페이지 참조**

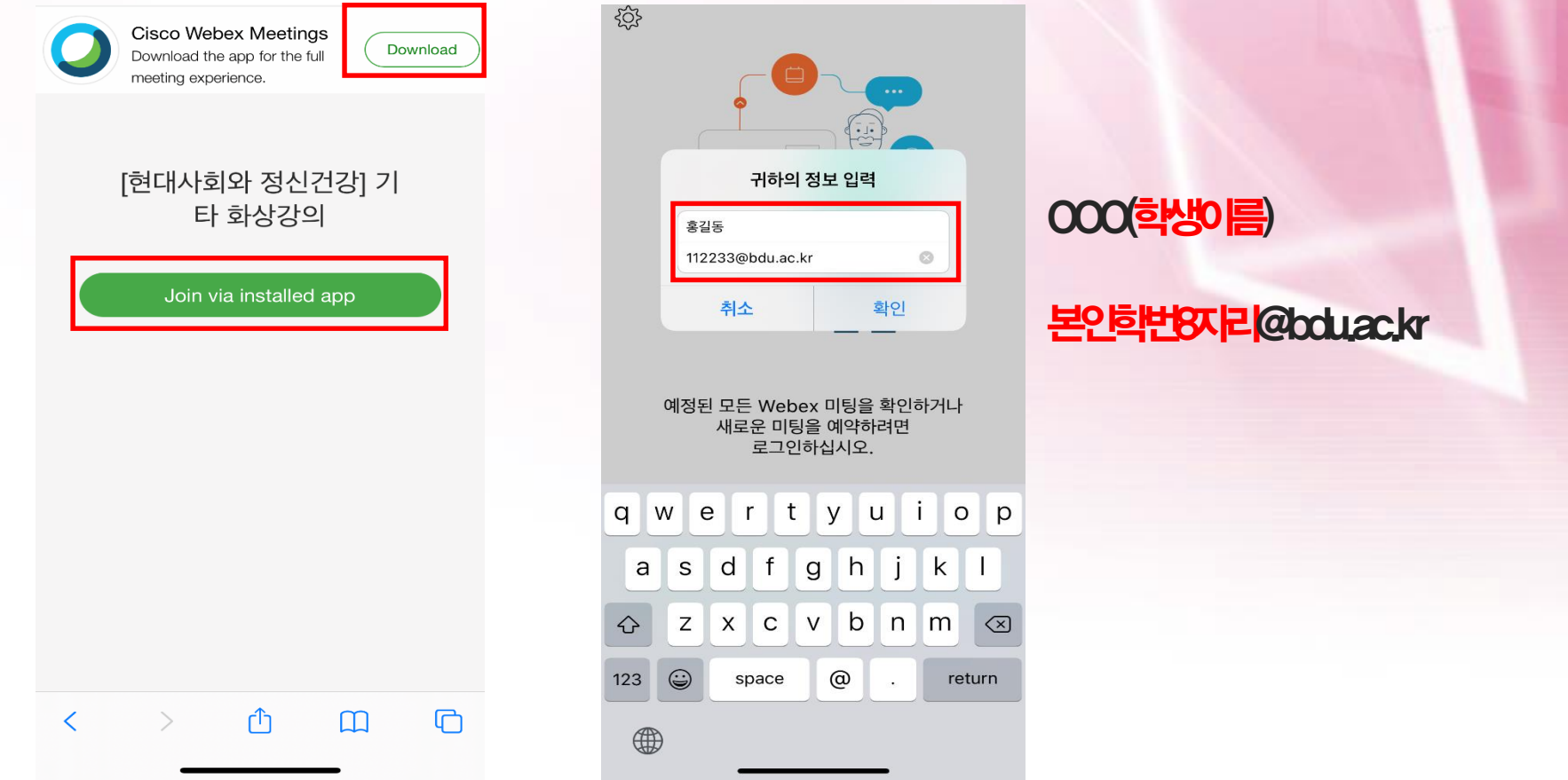

- **④ WEBEX 프로그램 이름과 이메일 변경(안드로이드 버전)**
- **자신의 휴대폰에 WEBEX가 이미 설치되어 있다면 이름과 이메일을 변경**

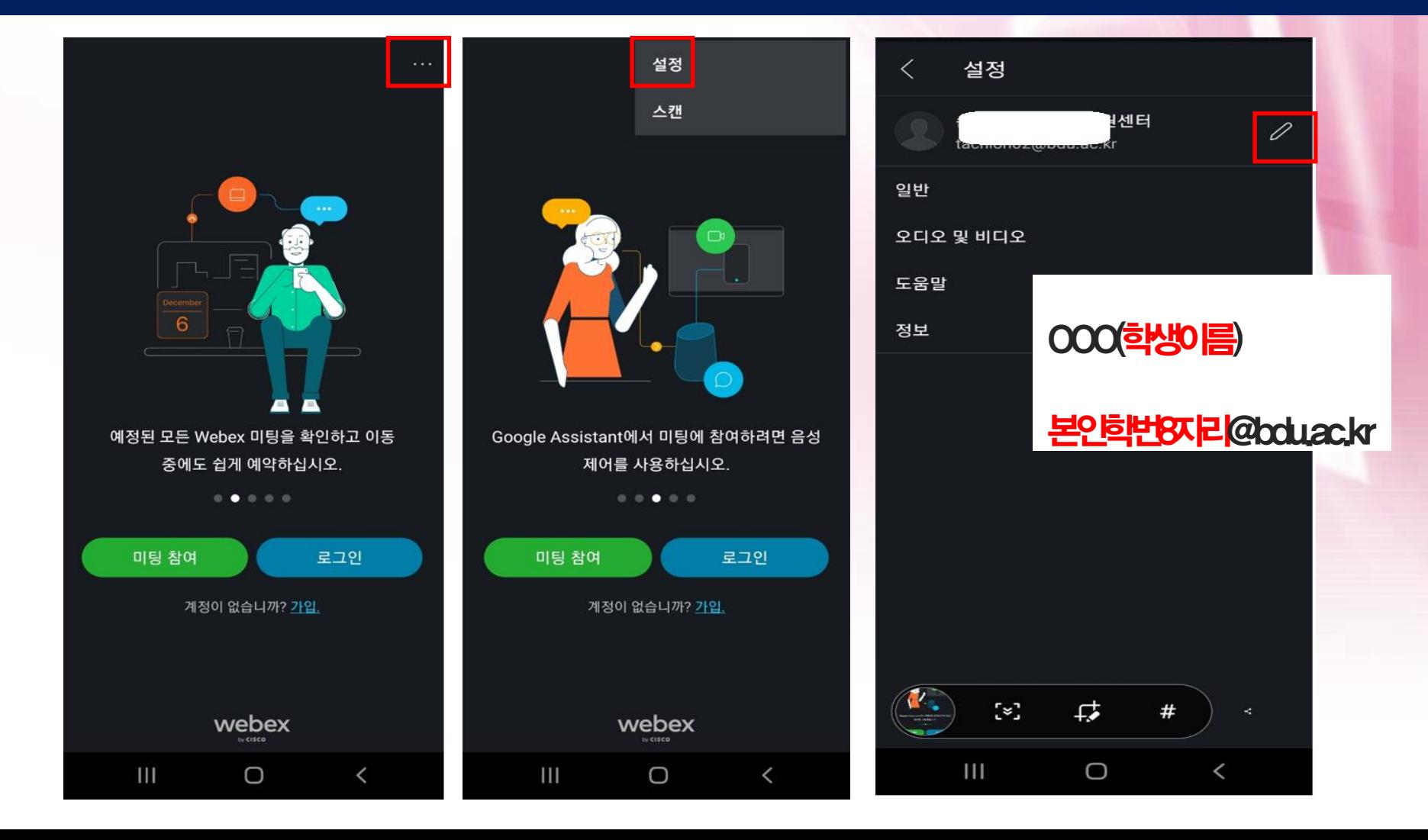

#### **④ WEBEX 프로그램 이름과 이메일 변경(아이폰 버전)**

• **자신의 휴대폰에 WEBEX가 이미 설치되어 있다면 이름과 이메일을 변경**

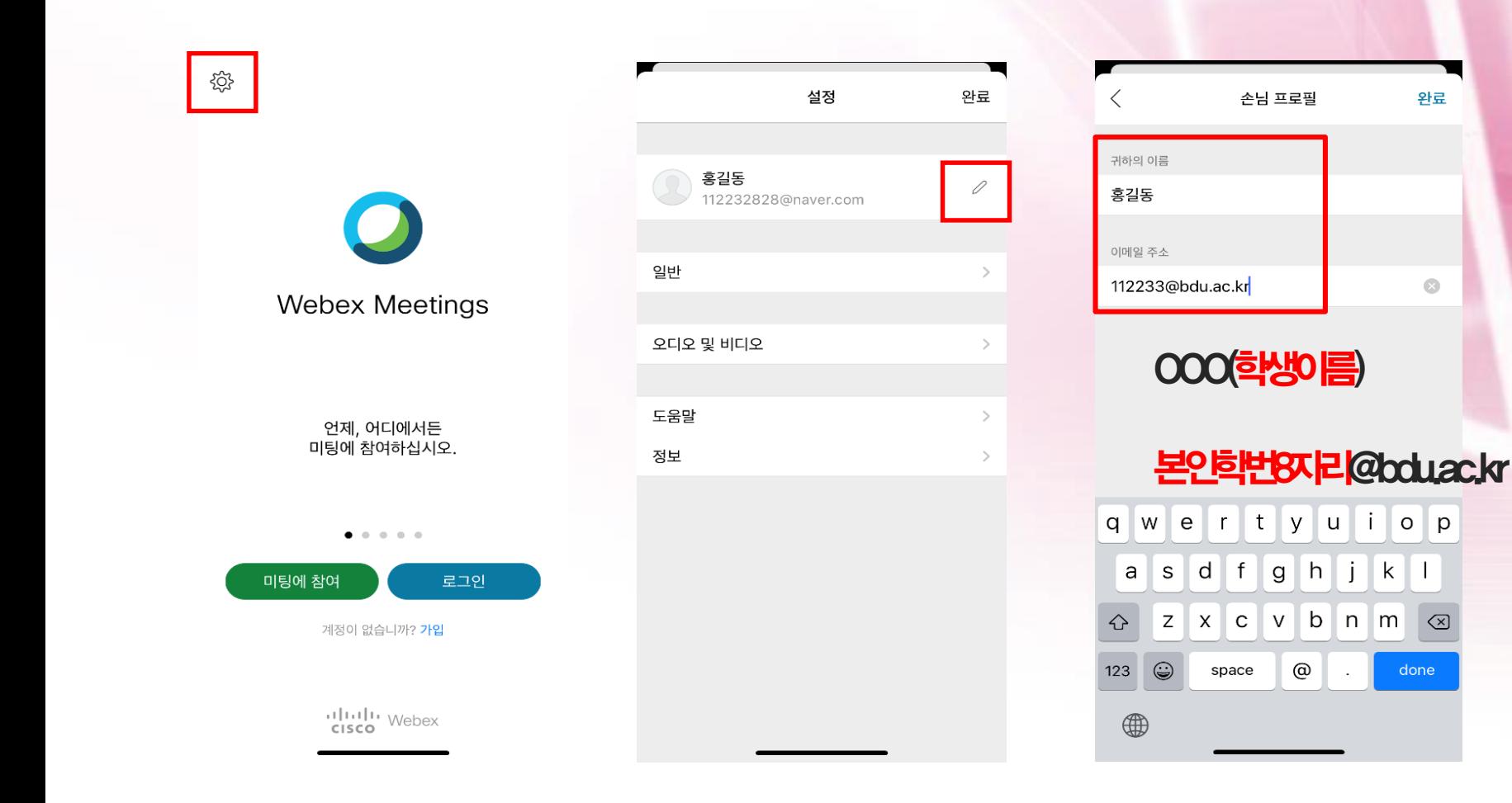

### 9. 본인 학번조회

#### • **자신의 학번을 모를 경우 조회 가능**

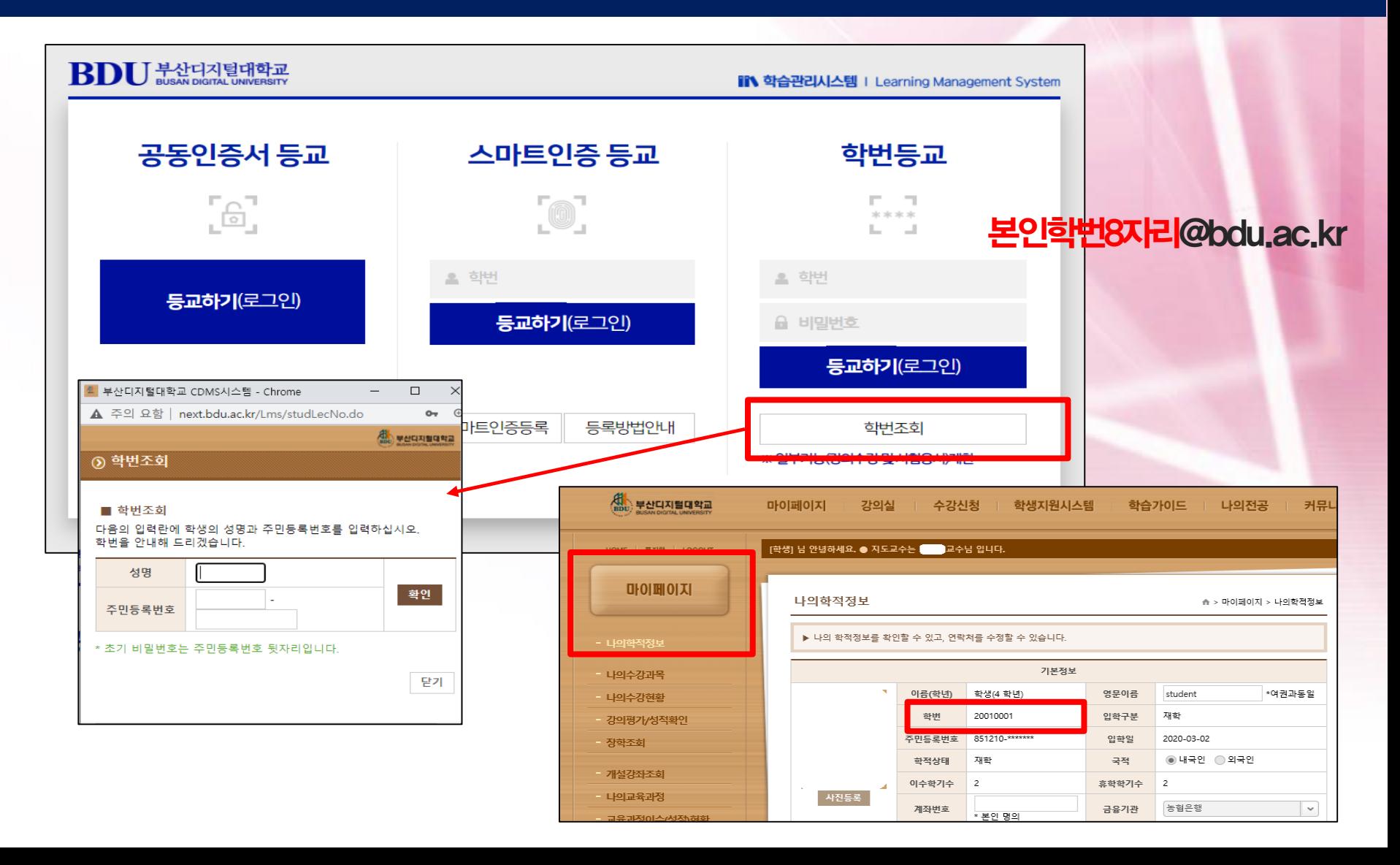

### 10. 출석 및 접속시간 확인 방법

- 확인가능시점 : 라이브수업 해당주차 시작일로부터 최소 8일차 이후 • 출석확인방법 : 강의실 내 강의진도
- 접속시간 확인방법 : 참여했던 미팅룸으로 접속하여 [결과]클릭 후 접속시간이 40분이상인 경우 출석(O)인정!

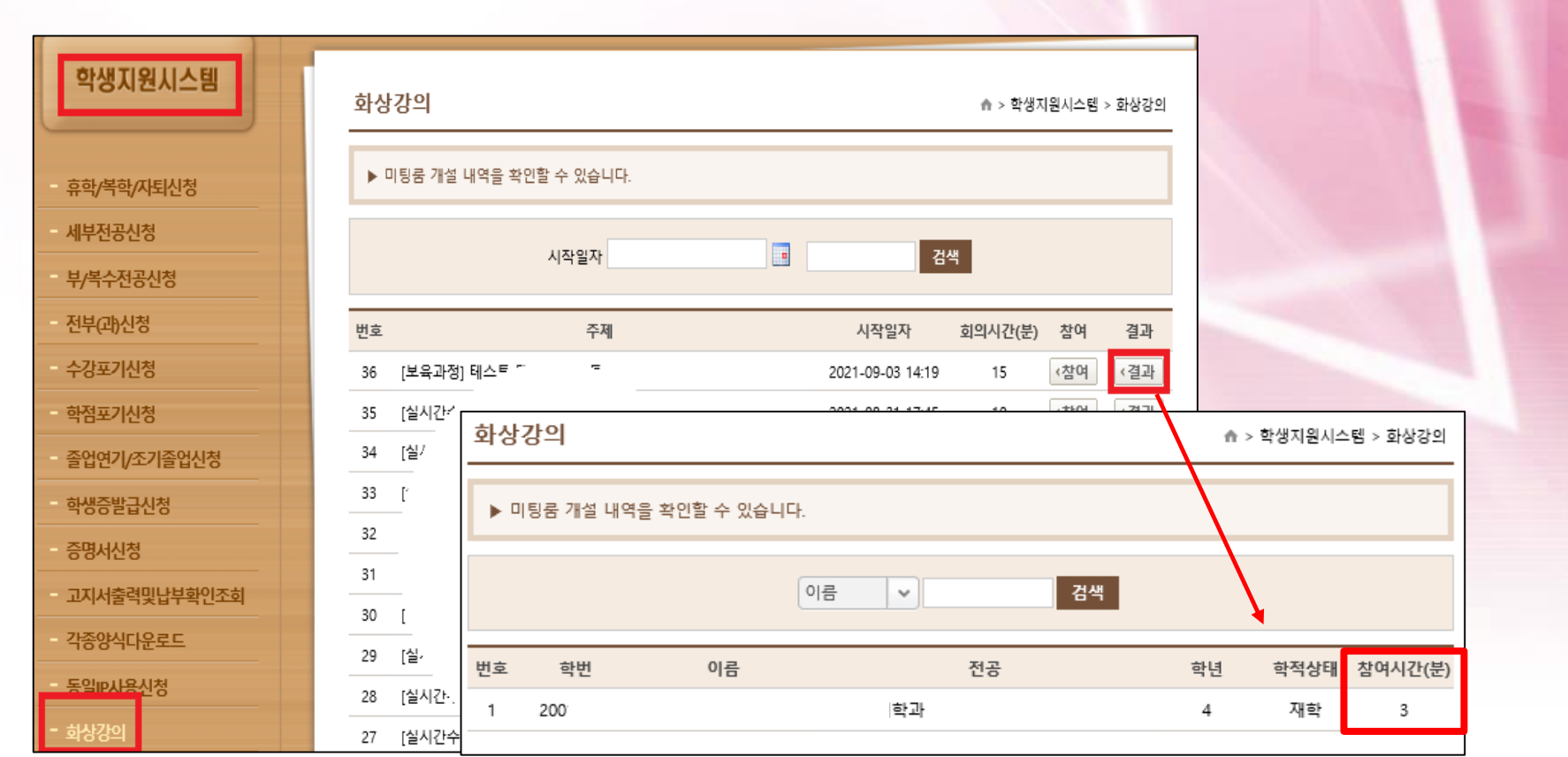

2021년동서학원표어 **보라, 내가 새 일을 행하리라** (이사야 43:19)

# 감사합니다.

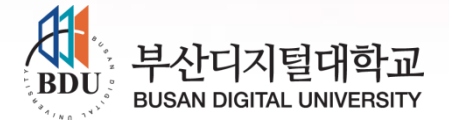